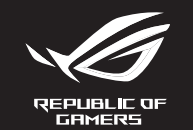

# **RUG GLADIUS III OPTICAL GAMING MOUSE**

**Caractéristiques Résolution DPI 1 DPI 2 DPI 3 ( Par défaut) DPI 4**

100 DPI à 26000 DPI 400 DPI 800 DPI 1600 DPI 3200 DPI

onnalisez votre souris gaming avec Armoury Crate.

- Francescore<br>
The Scroll)<br>
La fonction d'ajustement DPI à<br>
un vous<br>
La fonction d'ajustement DPI à<br>
un vous<br>
1. Appuyez sur le bouton DPI<br>
La fait ED de la CHO de la LED de vous<br>
2. Faites défiler la molette sera<br>
du DPI po La fonction d'ajustement DPI à la molette vous permet de modifier le DPI de votre souris gaming sans utiliser Armoury Crate.
	- 1. Appuyez sur le bouton DPI et maintenez-le enfoncé pendant 3 secondes jusqu'à ce que les LED de votre souris s'allument. 2. Faites défiler la molette en avant et en arrière pour ajuster le DPI. La couleur de la LED de la molette sera modifiée en fonction du réglage DPI choisi.
	- 3. Appuyez sur le bouton DPI une fois que vous avez fini de modifier la valeur du DPI pour sauvegarder vos réglages.

#### **Utiliser la fonction d'ajustement DPI à la molette (On-The-Scroll) Mise à jour du firmware et personnalisation**

1. Connectez votre souris à l'un des ports USB de votre

Pikaopas (FI) Hurtigstartveiledning (NO) دليل التشغيل السريع (AR)<br>Stručný návod na používanie (SK) ordinateur.

2. Téléchargez et installez le logiciel Armoury Crate en vous

rendant sur https://rog.asus.com/ 3. Suivez les instructions du logiciel pour mettre à jour le

ee tes mstractions at<br>ware de votre souris.

Q20903 / Revised Edition V4 / September 2022

**/isus** 

 $\Theta$ 

 $\widetilde{\phantom{a}}$ 

 $\triangle$   $\triangle$ 

 $\mathbb{Z}$ 

Press the profile button on the bottom of your gaming mouse to switch<br>through the 5 profiles available. For more information on the profiles and the through the 5 profiles available. For more information on the profiles and the lighting effects, please refer to the table below:

Quick Start Guide 快速使用指南(繁體中文) 快速使用指南(簡體中文) クイックスタートガイド (JP) 간단사용설명서 (KO) Guide de démarrage rapide (FR) Schnellstartanleitung (DE) Guida rapida (IT) Guia de Início Rápido (PT:BR) Краткое руководство (RU) Guía de inicio rápido (ES) Beknopte handleiding (NL)

**DPI 2** 800 DPI **DPI 3 (Default)** 1600 DPI

**Mouse features /** 滑鼠功能 **/** 鼠標功能

Hızlı Başlangıç Kılavuzu (TR)

Стисле керівництво для початку експлуатації (UA) Przewodnik szybkiego startu (PL) Rychlý průvodce (CS)

- **EXECUTE:**<br>
The DPI On-The Scroll trump function<br>
your computer.<br>
The DPI On-The Scroll trump function<br>
are from gaming mouse light up.<br>
2. Scroll the SCP with the DPI button of<br>
2. Scroll the SCP with the CPI button<br>
2. The DPI On-The-Scroll tuning function allows you to customize the DPI of your gaming mouse without using Armoury Crate. 1. Press and hold the DPI button for 3 seconds until the LEDs on your gaming mouse light up. 2. Scroll the scroll wheel forwards or backwards to adjust the DPI. The LED
	- color hue on your scroll wheel will differ depending on the DPI adjustment.
	- 3. Press the DPI button once you have finished customizing the DPI value to save the changes made.

Ghid de pornire rapidă (RO) Gyors üzembe helyezési útmutató (HU) Snabbstartshandbok (SW)

## **Package Contents**

- 1. 將電競鼠標連接到電腦的 USB 接口。
- 2. 请至 https://rog.asus.com/ 下载并安装 Armoury<br>Crate 软件。
- 3. 按照软件提示完成电竞鼠标的固件更新。<br>4. 使用 Armoury Crate 个性化您的电竞鼠标。

#### $+n + b$

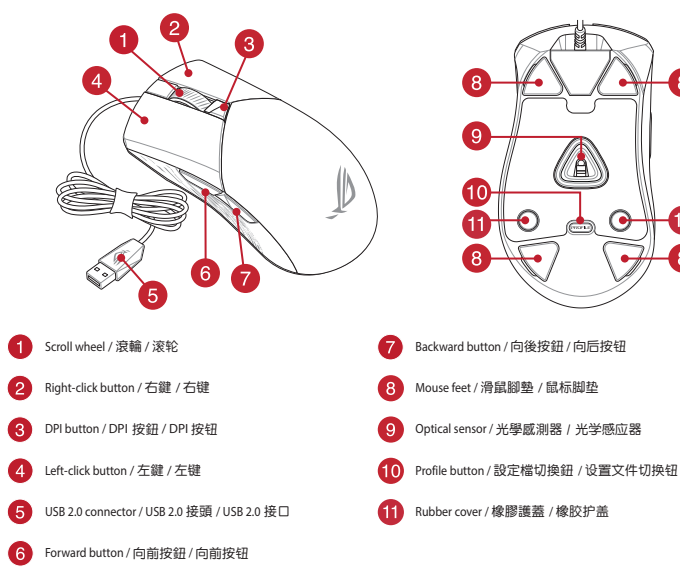

DPI On-The-Scroll 調節功能可讓您無需使用 Armoury Crate 即可自訂 電競滑鼠的 DPI。 \*\*/#鷗09 DFT。<br>長按 DPI 按鈕 3 秒直至電競滑鼠的 LED 指示燈亮起。

#### **Profile switching**

- 2. 向前或向後撥動滾輪以調節 DPI。調節後依據 DPI 的不同,滾輪<br>- 的 LED 指示燈顏色也會跟著改變。
- 3. 完成 DPI 數值自訂設定後,請再次按下 DPI 按鈕以儲存更改。
- 1. 將電競滑鼠連接到電腦的 USB 連接埠。
- 2. 請至 https://rog.asus.com/ 下載並安裝 Armoury Crate 軟 體。
- ...<br>. 依照軟體提示完成電競滑鼠的韌體更新
- -- EXTRESTERS CERN 電源FEARLISHS 歴史#1<br>4. 使用 Armoury Crate 個人化您的電競滑鼠

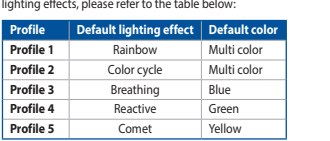

#### **Replacing the switches**

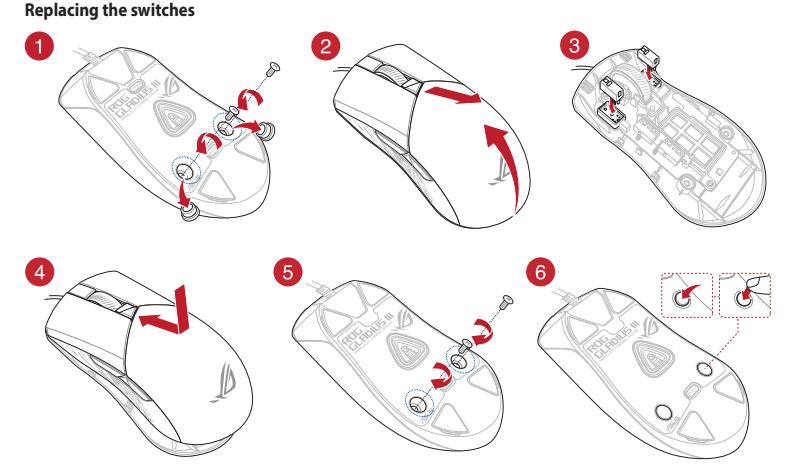

**Replacing the mouse feet**

 $\bigcirc$ 

**DPI 1** 400 DPI

**200 DF** 

#### **Using the DPI On-The-Scroll tuning function**

Se-Anschluss<br>
Mit der DPI-On-The-Scroll-Tuning-<br>
Gaming Maus anpassen, ohne Am<br>
1. Halten Sie die DPI-Taste 3 Seku<br>
1. Halten Sie die DPI-Taste 3 Seku<br>
1. Sexollen Sie das Maustard vorwer<br>
2. Scrollen Sie das Maustard vorw **Firmware aktualisieren und anpassen** 1. Verbinden Sie Ihre Gaming Maus mit einem USB-Anschluss Ihres Computers. 2. Laden Sie die Armoury Crate Software unter https://rog.asus.com/ herunter und installieren Sie sie. 3. Befolgen Sie die Anweisungen in der Software, um die Firmware Ihrer Gaming Maus zu aktualisieren. 4. Passen Sie Ihre Gaming Maus über Armoury Crate an.

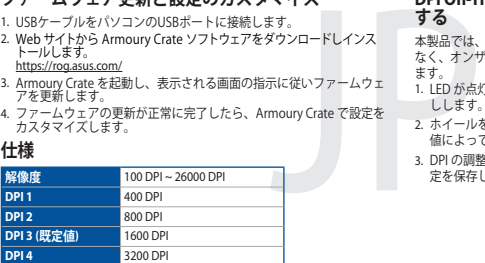

#### 更新韌體及個人化

**Specifications Resolution** 100 DPI to 26000 DPI 1. Connect your gaming mouse to a USB port on your computer. 2. Download and install the Armoury Crate software from https://rog.asus.com/ . Follow the software instructions to update your gaming mouse firmware. 4. Customize your gaming mouse using Armoury Crate.

#### **Updating the firmware and customization**

# France DPI On-The-Scroll unce<br>
Transce DPI On-The-Scroll unce<br>
softwaru Armoury Crate.<br>
1. Stakhete a podržet lačitko L<br>
1. Elio na vaši hemi myši.<br>
2. Posouvaním rolovacino kole<br>
2. Postupini rolovacino kole<br>
2. Postupini **Použití funkce DPI On-The-Scroll**  Funkce DPI On-The-Scroll umožňuje přizpůsobit DPI herní myši bez použití **Aktualizování firmwaru a přizpůsobení**

#### 1. Připojte vaši herní myši k portu USB počítače. .<br>2. Stáhněte a nainstalujte software Armoury Crate

#### **Specificaties 80 DPI tot 26000 DPI**

**P514**

מדריך להתחלה מהירה )HB)

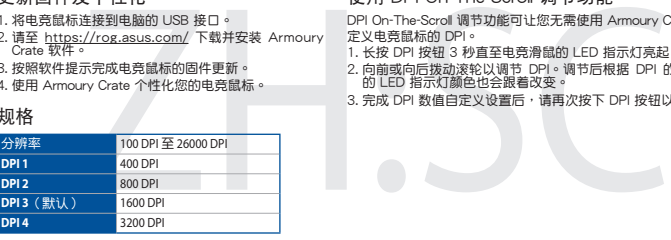

#### 使用 DPI On-The-Scroll 調節功能

- DPI On-The-Scroll 調節功能可讓您無需使用 Armoury Crate 即可自
- 定义电竞鼠标的 DPI。<br>1. 长按 DPI 按钮 3 秒直至电竞滑鼠的 LED 指示灯亮起。
- 2. 向前或向后拨动滚轮以调节 DPI。调节后根据 DPI 的不同,滚轮<br>- 的 LED 指示灯颜色也会跟着改变。
- 3. 完成 DPI 數值自定義設置後,請再次按下 DPI 按鈕以保存更改。

#### **De firmware en aanpassing bijwerken** 1. Sluit de gamemuis aan op de USB-poort van uw computer

- We compute the Manusov and the SPI on-the-scroll-afstem<br>
ware van aangassen zonder dat u Armoury<br>
1. Houd de DPI-knop 3 seconder<br>
2. Scroll het scrollwie naar voor<br>
De LED-Meurtint op uw scrollv<br>
3. Druk op de DPI-knop zod 2. Download en installeer de Armoury Crate-software van https://rog.asus.com/ 3. Volg de softwareinstructies voor het bijwerken van de
- e sortware modeles v<br>are van uw gaming-mu 4. Pas uw gamemuis aan met Armoury Crate.

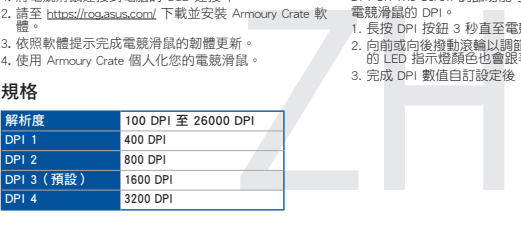

- A função de ajuste de DPI On-The-Scroll permite que você personalize o DPI do mouse gaming sem usar o Armory Crate. nouse gaming sem usar o Armory Crate.<br>1. Mantenha pressionado o botão DPI durante 3 segundos até que os LEDs do<br>- seu mouse gaming se iluminem.
- seu mouse gaming se iluminem.<br>2. Navegue a com a roda para a frente e para trás para ajustar os DPI. A<br>tonalidade de cor do LED na sua roda de navegação irá variar dependendo<br>do ajuste de DPI.<br>3. Pressione o botão de DPIs
- 

#### 更新固件及个性化

#### 使用 DPI On-The-Scroll 調節功能

1. Ligue o mouse gaming a uma porta USB do seu comp 2. Faça Download e instale o software Armoury Crate a partir de

#### **Tekniset tiedot Resoluutio** 100 DPI - 26000 DPI **DPI 1** 400 DPI **DP DPI 3 (Oletus)** 1600 DPI **DPI 4** 3200 DPI

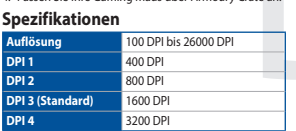

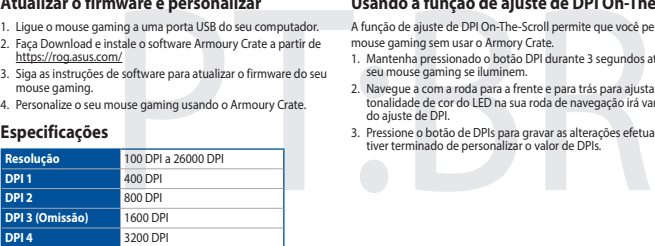

## **DPI-On-The-Scroll-Tuning-Funktion verwenden**

Mit der DPI-On-The-Scroll-Tuning-Funktion können Sie die DPI-Werte Ihrer Gaming Maus anpassen, ohne Armoury Crate verwenden zu müssen. 1. Halten Sie die DPI-Taste 3 Sekunden lang gedrückt, bis die LEDs an Ihrer Gaming Maus aufleuchten. 2. Scrollen Sie das Mausrad vorwärts oder rückwärts, um den DPI-Wert anzupassen. Der LED-Farbton Ihres Mausrads ändert sich je nach der DPI-Einstellung. 3. Drücken Sie die DPI-Taste, sobald Sie das Anpassen des DPI-Werts abgeschlossen haben, um die vorgenommenen Änderungen zu speichern.

- en<br>1. Liitä toimitukseen USB-porttiin. 2. Lataa ja asenna Armoury Crate -ohjelmisto osoitteesta
- https://rog.asus.com/ 3. Päivitä pelihiiren laiteohielmisto ohielmiston ohieid
- 4. Mukauta pelihiireesi Armoury Crate-ohjelmistolla.

- **Bruke funksjonen DPI On-The-Scroll**
- NO USE-port.<br>
Under bruke funksjonen DPI On-The-Scroll til å tilpasse DPI-en til spillmusen<br>
1. Trykk og hold inne DPI-knappen i 3 sekunder til LED-lampene på spillmusen<br>
3. Dyske for a bruke Armoury Crate.<br>
2. Bia rullehj

## **DPI On-The-Scroll チューニング機能を使用**

# **する**

本製品では、設定ソフトウェア Armoury Crate を使用すること なく、オンザフライで DPI On-The-Scroll を変更することができ

- ます。 1. LED が点灯するまで、本機底面の DPI ボタンを 3 秒間長押 しします。
- 2. ホイールを前後にスクロールさせ、DPI を調整します。DPI
- 値によって LED の色が変化します。 3. DPI の調整が完了したら、本機底面の DPI ボタンを押し設 定を保存します。

#### **ファームウェア更新と設定のカスタマイズ**

- 
- 
- 3. Armoury Crate を起動し、表示される画面の指示に従いファームウェ アを更新します。
- **仕様** 4. ファームウェアの更新が正常に完了したら、Armoury Crate で設定を カスタマイズします。

**DPI 3 (Výchozí)** 1600 DPI

**DPI 4** 3200 DPI

Tec

# **Scroll**<br> **EXECTS**<br>
EUNIC<sub>2</sub> dia graczy bez kor<br>
Dia graczy bez kor<br>
Dia graczy bez kor<br>
Dia graczy bez kor<br>
2. Presunt kółko przewijania<br>
2. Presunt kółko przewijania<br>
przewijania.<br> **EXECTS DIA SCROP (PRESU)**<br>
Przewijania Aktualizowanie oprogramowania układowego Korzystanie z funkcji dostosowywania DPI On-The-**Scroll i dostosowywanie**

softwaru Armoury Crate.

1. Stiskněte a podržte tlačítko DPI 3 sekundy, dokud se nerozsvítí indikátory LED na vaší herní myši. 2. Posouváním rolovacího kolečka dopředu a dozadu upravte DPI. Barevný odstín indikátoru LED na rolovacím kolečku se bude lišit podle nastavení DPI. 3. Jakmile dosáhnete požadované hodnoty DPI, uložte nastavení stisknutím

**Rozlišení** 100 DPI až 26000 DPI **DPI 1** 400 DPI **DPI 2** 800 DPI 3. Podle pokynů softwaru zaktualizujte firmware herní myši. 4. Přizpůsobte vaši herní myši pomocí Armoury Crate.

tlačítka DPI.

- nod otoceme or ror.<br>noci Armoury Crate.
- 1. Stlačte tlačidlo DPI a podržte ho stlačené na 3 sekundy, až kým na hernej ste tiacidio Dr i a podržie no sti<br>i nebudú svietiť kontrolky LED.
- 2. DPI nastavte rolovaním pomocou rolovacieho kolieska dopredu alebo dozadu. Farebný odtieň LED kontrolky na rolovacom koliesku sa bude líšiť v závislosti od nastavenia DPI.
- Funkcia Otočenie DPI On-The-<br>
pomoci Armoury Crate<br>
1. Stacke takidlo DPI a podrž<br>
1. Stacke takidlo DPI a podrž<br>
1. Stacke takidlo DPI a podrž<br>
1. DPI nastave relovaním por<br>
2. DPI nastave relovaním por<br>
2. Stacke takidlo 3. Keď je hodnota DPI upravená, vykonané zmeny uložte jedným stlačením tlačidla DPI.

https://rog.asus.com/

#### **DPI 1** 400 DPI **DPI 2** 800 DPI **DPI 3 (Standaard)** 1600 DPI

**DPI 4** 3200 DPI

## Figure 10.11<br>
International differential conductions and international international differential conduction<br>
1. Premete e tende programma<br>
2. Ruotate la rotellina del LI<br>
DPI. La tonica conduction<br>
2. Pitate la rotellina Aggiornamento del firmware e personalizzazione Utilizzo della funzione di personalizzazione DPI On-**The-Scroll** 1. Inserite il mouse gaming in una porta USB del vostro computer. La funzione di personalizzazione DPI On-The-Scroll vi permette di personalizzazio<br>il DPI del vostro mouse gaming senza dover ricorrere ad Armoury Crate.<br>1. Premete e tenete premuto il tasto DPI per 3 secondi, fino a quando 2. Scaricate e installate il software Armoury Crate dal sito

**De DPI on-the-scroll-afstemfunctie gebruiken** Met de DPI on-the-scroll-afstemfunctie kunt u de DPI van uw gamemuis aanpassen zonder dat u Armoury Crate hoeft te gebruiken. 1. Houd de DPI-knop 3 seconden ingedrukt tot de LED's op uw gamemuis oplichten. 2. Scroll het scrollwiel naar voor of naar achter om de DPI aan te passen. De LED-kleurtint op uw scrollwiel zal veranderen afhankelijk van de DPIaanpassing. 3. Druk op de DPI-knop zodra u klaar bent met het aanpassen van de DPIwaarde om de aangebrachte wijzigingen op te slaan.

DPI On-The-Scroll ayarlama işlevi, oyun farenizin DPI'sini Armoury Crate kullanmadan özelleştirmenizi sağlar.<br>2. Oyun farenizdeki LED'ler yanana dek DPI düğmesine 3 saniye basılı tutun.<br>2. DPI'yi ayarlamak için kaydırma tekerini ileri veya geri kaydırın. DPI ayarına<br>6. bağlı olarak kaydırma t

## **Usando a função de ajuste de DPI On-The-Scroll**

.<br>1. Oyun Faresi bilgisayarınızın USB bağlantı noktasına bağlayın.<br>2. Armoury Crate yazılımını https://roq.asus.com/ adresinden 2. Armoury Crate yazılımını https://rog.asus.com/ adresinden<br>indirip yükleyin. 3. Oyun farenizin donanım yazılımını güncellemek için yazılım talimatlarını izleyin.

SCOLE<br>
SCOLE<br>
Direkinställningsfunktionen DP<br>
spelmusens DPI utan attanvän<br>
1. Häll DPI-knappen intryckt i 2<br>
2. Rulla skrollhjulets framt eller<br>
2. Rulla skrollhjulets indikator va<br>
3. Tryck en gång på DPI-knapp<br>
spera än Direkinställningsfunktionen DPI On-The-Scroll ger dig möjlighet att anpassa spelmusens DPI utan att använda Armoury Crate. 1. Håll DPI-knappen intryckt i 3 sekunder till indikatorerna tänds på spelmusen.

#### **Atualizar o firmware e personalizar**

- https://rog.asus.com/ 3. Siga as instruções de software para atualizar o firmware do seu
- use gaming. 4. Personalize o seu mouse gaming usando o Armoury Crate.

FOR THE CONTRACT CONTRACT CONTRACT CONTRACT CONTRACT CONTRACT CONTRACT CONTRACT CONTRACT CONTRACT CONTRACT CONTRACT CONTRACT CONTRACT CONTRACT CONTRACT CONTRACT CONTRACT CONTRACT CONTRACT CONTRACT CONTRACT CONTRACT CONTRA Функція тонкого налаштування DPI On-The-Scroll надає можливість пристосувати DPI ігрової миші без застосування Armoury Crate. 1. Натисніть і утримуйте кнопку DPI 3 секунди, доки не увімкніться світлодіоди на ігровій миші.

1. Pidä DPI-painiketta painettuna 3 sekuntia, kunnes pelihiiren LED-valo syttyy. 2. Vieritä vierityskiekkoa eteenpäin tai taaksepäin säätääksesi DPI:tä. Vierityskiekon LED-värisävy on erilainen DPI-säädön mukaan. 3. Kun olet lopettanut DPI-arvon mukauttamisen, paina DPI-painiketta kerran tallentaaksesi tehdyt muutokset.

# FIFT OF THE SCROTH THIRV SUCHTHINT HAT AND DRIVEN THE DRIVEN THAT ARMORITHING ARTA mukauttaa pelihiiren DPI-arvon käyttämättä Armoury Crateta.<br>
1. Pidä DPI-painiketta painettuna 3 sekuntta, kunnes pelihiiren LED-valch<br>
2. Laiteohjelmiston päivitys ja mukauttaminen DPI On-The-Scroll -viritystoiminnon käyttö

- .<br>1. Підключіть ігрової миші до порту USB на ком
- 2. Завантажте і встановіть ПЗ Armoury Crate з
- https://rog.asus.com/
- 3. Виконуйте інструкції до програмного забезпечення щодо поновлення мікропрограми ігрової миші.
- **Технічні характеристики** 4. Пристосуйте ігрової миші за допомогою Armoury Crate.

- ماوس الألعاب.<br>2. مرر بكرة التمرير للأمام أو الخلف لضبط DPI. سيختلف تدرج لون مؤشر LED الموجود على<br>بكرة التمرير حسب ضبط DPI.
- .3 اضغط على زر DPI مرة واحدة ما أن تنتهي من تخصيص قيمة DPI لحفظ التغيرات المجراة.

- 
- .2 قم بتحميل برنامج Crate Armoury وتثبيته من خالل الرابط ./https://rog.asus.com https://rog.asus.com/
- 3. إتبع تعليمات البرنامج لتحديث البرنامج الثابت الخاص بماوس الالعاب.<br>4. خصص ماوس الألعاب لديك باستخدام برنامج Armoury Crate.

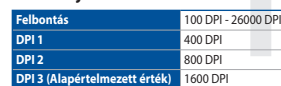

### **A DPI On-The-Scroll tuning funkció használata**

- 
- ul USB de pe<br>
mouse -ul pentru jocuri fără a utiliza Armoury Crate.<br>
mouse -ul pentru jocuri fără a utiliza Armoury Crate.<br>
Crate de la adresa<br>
1. Apăsați și mențineți apăst butonul DPI timp de 3 secunde, până ce LED-<br>
act
	-
	- 3. Apăsați butonul DPI după ce ați finalizat particularizarea valorii DPI pentru a salva modificările efectuate.
- A DPI On-The-Scroll tuning funkció lehetővé teszi a DPI testreszabását a játszóegeren az Armoury Crate használata nélkül. 1. Nyomja meg és tartsa lenyomva a DPI gombot 3 másodpercig, amíg a játszóegéren felgyúl a LED.
- tégeér a számítógép a A DPI On-The-Scroll tuning funkció lójászógeren az Armoury Crate haszógeren az Amazur Cathar<br>1. Nyomja meg és tartas lenyomva a jászsógeren felgyűl a LED.<br>1. jászsógeren felgyűl a LED.<br>1. jászsógeren 2. Görgesse a kereket előre vagy hátra a DPI állításához. A LED szín telítettsége a görgetőkeréken változik a DPI beállítás függvényében.
	- 3. Nyomja meg egyszer a DPI gombot, miuátn befejezte a DPI érték tetreszabását, hogy elmentse a változásokat.

#### **A firmware frissítése és testreszabás**

- 1. Csatlakoztassa a tartozékként kapott játszóegér a számítógép USB-portjába. 2. Töltse le és telepítse az Armoury Crate szoftvert a következő
- weboldalról https://rog.asus.com/ 3. Frissítse az egér firmware-ét a szoftver útmutatása szerint. 4. Testreszabhatja a játékhoz való egérbe az Armoury Crate
- **Műszaki jellemzők** segítségével.

**Bischerry** 

#### **Spesifikasjoner**

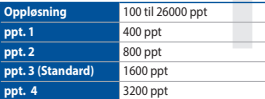

- 
- lyser. 2. Bla rullehjulet fremover eller bakover for å justere DPI. LED-fargetonen på rullehjulet varierer avhengig av DPI-justeringen. 3. Trykk DPI-knappen når du er ferdig med å tilpasse DPI-verdien for å lagre

endringene.

#### **Oppdaterer fastvaren og tilpass**

- 
- 1. Koble den spillmusen til datamaskinens USB-port. 2. Last ned og installer Armoury Crate-programvaren fr https://rog.asus.com/
- 3. Følg instruksjonene i programvaren for å oppdatere til spillmusen. 4. Tilpass spillmusen ved hjelp av Armoury Crate.
- 

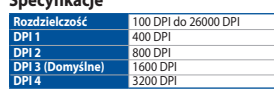

Funkcja dostosowywania DPI On-The-Scroll umożliwia zmienianie ustawienia DPI myszy dla graczy bez korzystania z oprogramowania Armoury Crate. 1. Naciśnij przycisk DPI i przytrzymaj go przez 3 sekundy, aż diody LED myszy

dla graczy zaczną świecić.

2. Przesuń kółko przewijania do przodu lub do tyłu, aby dostosować DPI. W zależności od ustawienia DPI zmieni się odcień koloru diody LED kółka

przewijania.

3. Naciśnij przycisk DPI po zakończeniu ustawiania wartości DPI, aby zapisać wprowadzone zmiany.

- 1. Podłącz mysz dla graczy do portu USB komputera. 2. Pobierz i zainstaluj oprogramowanie Armoury Crate ze strony https://rog.asus.com/
- 3. Wykonaj instrukcje w oprogramowaniu, aby zaktualizować oprogramowanie układowe myszy do gier. 4. Dostosuj myszy do gier za pomocą oprogramowania Armoury
- **Specyfikacje** Crate.

#### **Špecifikácie Rozlíšenie** 100 DPI až 26000 DPI

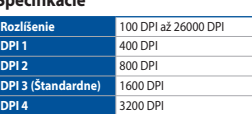

#### **Používanie funkcie Otočenie DPI On-The-Scroll** Funkcia Otočenie DPI On-The-Scroll umožňuje prispôsobiť DPI hernej myši bez

#### **Aktualizácia firmvéru a prispôsobenie**

- 1. Hernú myš pripojte do portu USB v počítači. 2. Z lokality https://rog.asus.com/ si prevezmite súbor Armoury Crate a nainštalujte si ho.
- 3. Podľa pokynov softvéru vykonajte aktualizáciu firmvéru hernej
- myši. 4. Hernej myši si prispôsobte podľa aplikácie Armoury Crate.

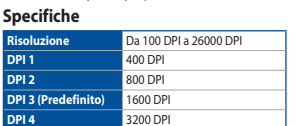

#### Actualización del firmware y personalización Usar la función DPI On-The-Scroll

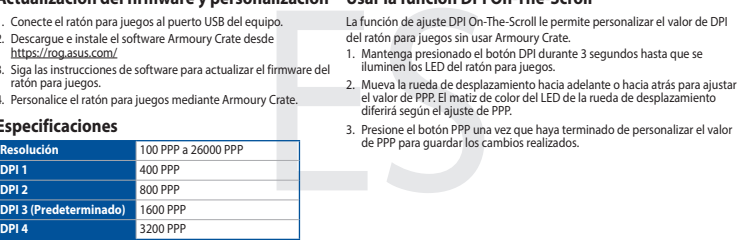

#### Aygıt yazılımı güncelleme ve kişiselleştirme DPI On-The-Scroll ayarlama işlevini kullanma

3. Per salvare le modifiche premete il pulsante DPI quando avete terminato la

regolazione del valore DPI.

https://rog.asus.com/ 3. Seguite le istruzioni del software per aggiornare il firmware del ro mouse gaming 4. Usate Armoury Crate per personalizzare il vostro mouse gaming.

### **Especificaciones**

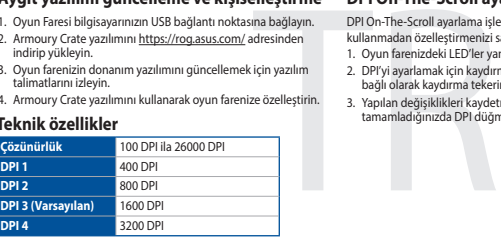

3. Presione el botón PPP una vez que haya terminado de personalizar el valor de PPP para guardar los cambios realizados.

1. Conecte el ratón para juegos al puerto USB del equipo. 2. Descargue e instale el software Armoury Crate desde

https://rog.asus.com/ 3. Siga las instrucciones de software para actualizar el firmware del atón para juego 4. Personalice el ratón para juegos mediante Armoury Crate.

**Teknik özellikler** 4. Armoury Crate yazılımını kullanarak oyun farenize özelleştirin.

3. Yapılan değişiklikleri kaydetmek için DPI değerini özelleştirmeyi tamamladığınızda DPI düğmesine bir kez basın.

#### **Specifikationer**

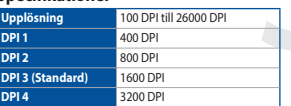

#### **Använda direktinställningsfunktionen DPI On-The-Scroll**

2. Rulla skrollhjulet framåt eller bakåt för att justera DPI:n. Färgtemperaturen på skrollhjulets indikator varierar efter DPI-justeringen. 3. Tryck en gång på DPI-knappen när du har slutat anpassa DPI-värdet för att spara ändringarna.

#### **Uppdatering av inbyggd programvara och anpassning**

- 1. Anslut den spelmusen till datorns USB-port. 2. Hämta och installera Armoury Crate-programvaran från https://rog.asus.com/
- 3. Följ programvaruinstruktionerna för att uppdatera spelmusens inbyggda programvara. 4. Anpassa spelmusen med Armoury Crate.
- 

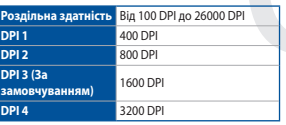

## **تحديث البرنامج الثابت والتخصيص**<br>1. قم بتوصيل ماوس الألعاب بحاسوبك باستخدام الكبل المرفق.

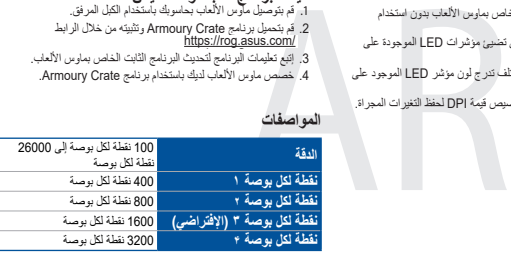

#### Actualizarea firmware-ului și personalizarea Utilizarea funcției de reglare DPI On-The-Scroll

#### **Користування функцією тонкого налаштування DPI On-The-Scroll**

- 2. Прокрутіть коліщатко прокручування вперед або назад, щоб відрегулювати DPI. Відтінок кольору світлодіода відрізнятиметься залежно від регулювання DPI.
- 3. Коли закінчите вносити особисті налаштування значень DPI, натисніть кнопку DPI один раз, шоб зберегти внесені зміни.

### **Поновлення мікропрограм і пристосування**

#### **المواصفات**

#### **DPI On-The-Scroll وظيفة استخدام**

تح الك وظيفة Scroll-The-Scroll تخصيص DPI الخاص بماوس الألعاب بدون استخدام<br>Armoury Crat Armoury Crate.<br>1. اضغط مع الاستمرار على زر DPI لمدة 3 ثوانٍ حتى تضيئ مؤشرات LED الموجودة على

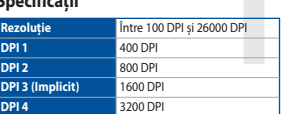

- 1. Conectați mouse-ului pentru jocuri la portul USB de pe computer. 2. Descărcaţi şi instalaţi software-ul Armoury Crate de la adresa
- https://rog.asus.com/ 3. Urmați instrucțiunile din software pentru a actualiza firmware-
- ul mouse-ului pentru jocuri.
- **Specificații** 4. Particularizaţi mouse-ul pentru jocuri cu ajutorul software-ului Armoury Crate.

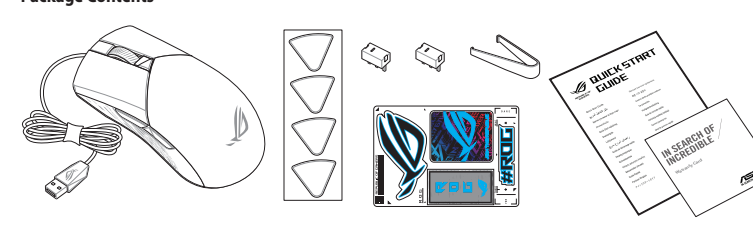

# **Obsah je uzamčen**

**Dokončete, prosím, proces objednávky.**

**Následně budete mít přístup k celému dokumentu.**

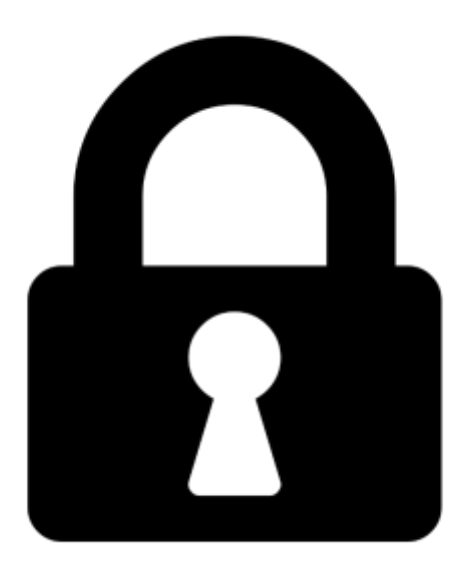

**Proč je dokument uzamčen? Nahněvat Vás rozhodně nechceme. Jsou k tomu dva hlavní důvody:**

1) Vytvořit a udržovat obsáhlou databázi návodů stojí nejen spoustu úsilí a času, ale i finanční prostředky. Dělali byste to Vy zadarmo? Ne\*. Zakoupením této služby obdržíte úplný návod a podpoříte provoz a rozvoj našich stránek. Třeba se Vám to bude ještě někdy hodit.

*\*) Možná zpočátku ano. Ale vězte, že dotovat to dlouhodobě nelze. A rozhodně na tom nezbohatneme.*

2) Pak jsou tady "roboti", kteří se přiživují na naší práci a "vysávají" výsledky našeho úsilí pro svůj prospěch. Tímto krokem se jim to snažíme překazit.

A pokud nemáte zájem, respektujeme to. Urgujte svého prodejce. A když neuspějete, rádi Vás uvidíme!